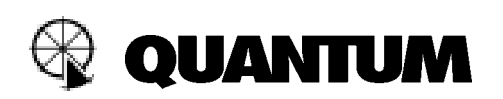

# **"FW" series Two Step Motor Drive Cords Instructions**

FW series motor drive cords are used with FreeWire to provide two step wireless control for camera shutters. The first step wakes up the camera (like pushing the shutter button half way). The second step releases the shutter.

FW Series motor drive cords can also be used to keep the camera "awake" at all times. This allows for instant shutter release without the delay of your camera waking up.

### **To set up the Two Step Motor Drive function:**

- 1. Connect the Motor Drive cord between FreeWire RX and the camera at the remote location.
- 2. Set FreeWire RX options to "MD Delay ON". Refer to FreeWire Instructions Section 10, or see **Setting Options for FreeWire** below for details.
- 3. Press and hold TEST more than ½ second to take the picture.
- 4. Some cameras need more time to meter and auto focus. For those, **momentarily** press the TEST button on the FreeWire TX. The FreeWire RX will wake up the camera for 2 seconds and perform AF and AE. If the camera needs more time to perform AF and AE, you can press TEST again, but do not **hold** the TEST button (for ½ second) until you want to take the picture.

#### **To set up the Camera Always On function:**

- 1. Connect the motor drive cord between the camera and FreeWire FW10.
- 2. Set the FreeWire RX options to "Camera ON." This is will keep the camera circuits "awake." Refer to FreeWire Instructions Section 10, or see **Setting Options for FreeWire** below for details.
- 3. Set the camera AF mode to C (continuous AF). The camera will continuously focus.
- 4. For immediate shutter release, press TEST on the FreeWire TX unit.

**Note:** If you select neither option (MD Delay nor Camera ON) then the 2 step motor drive cord will act like a single step cord. That will be equivalent to pressing the camera shutter button all the way down immediately. The camera reaction will depend on the camera model.

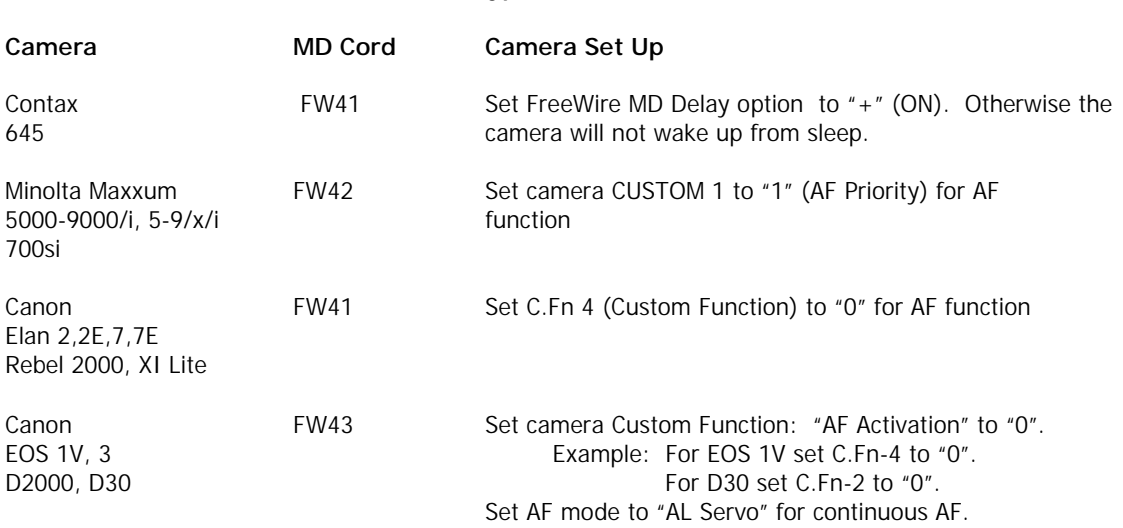

### **Motor Drive Cord Types and Additional Instructions for Cameras**

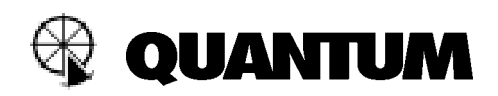

# **Additional Instructions for Cameras, continued**

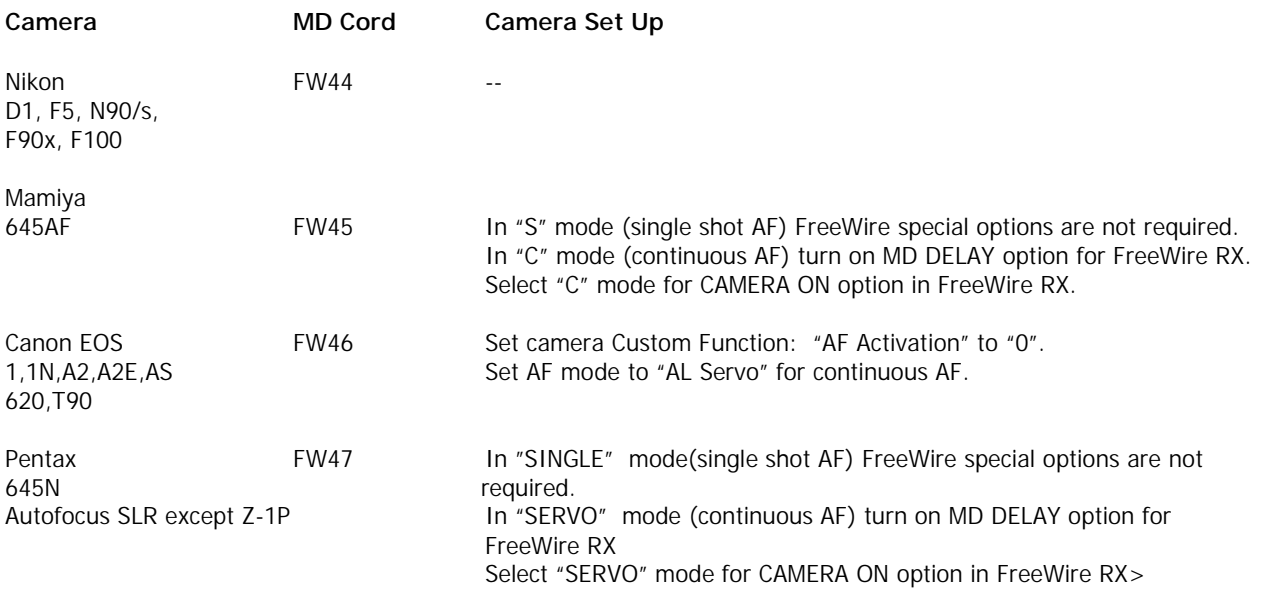

## **Setting Options for FreeWire FW10**

Special Options may be turned on or off when you power up FreeWire with this special procedure. Each Special Option corresponds to a combination of a Zone turned ON and the setting of the Local/Relay switch.

### **To select your Options:**

- Turn off FreeWire. Disconnect external power if connected.
- For Camera ON option, select Zone 1 "+" (ON), Local on. See the "Camera ON" diagram below.
- Switch all other Zones "-"(OFF).
- **Press and hold** TEST, then power up FreeWire**,** and **continue to hold TEST** until STATUS blinks twice.Your Special Option is now set.
- For MD Delay option, select Zone 2 on, and Local on. See the "MD Delay" diagram below. Follow the procedure above to set the option.

### **Switch diagrams for Options:**

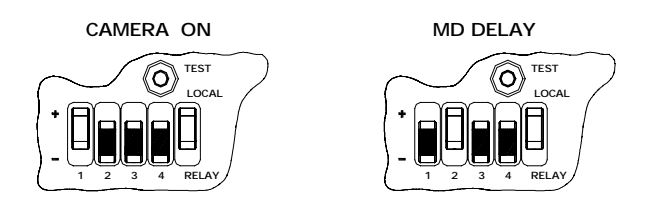

Special Options are factory set to OFF.

**Before you begin shooting, reset Zones and Local/Relay switches to the settings you desire.** The Special Options will not change; FreeWire keeps the options you last set, until you change them by the procedure above.

### Rev A

**Quantum Instruments Inc. 1075 Stewart Ave. Garden City NY 11530 PH 516 222 6000 FAX 516 222 0569 QuantRep@qtm.com www.qtm.com**